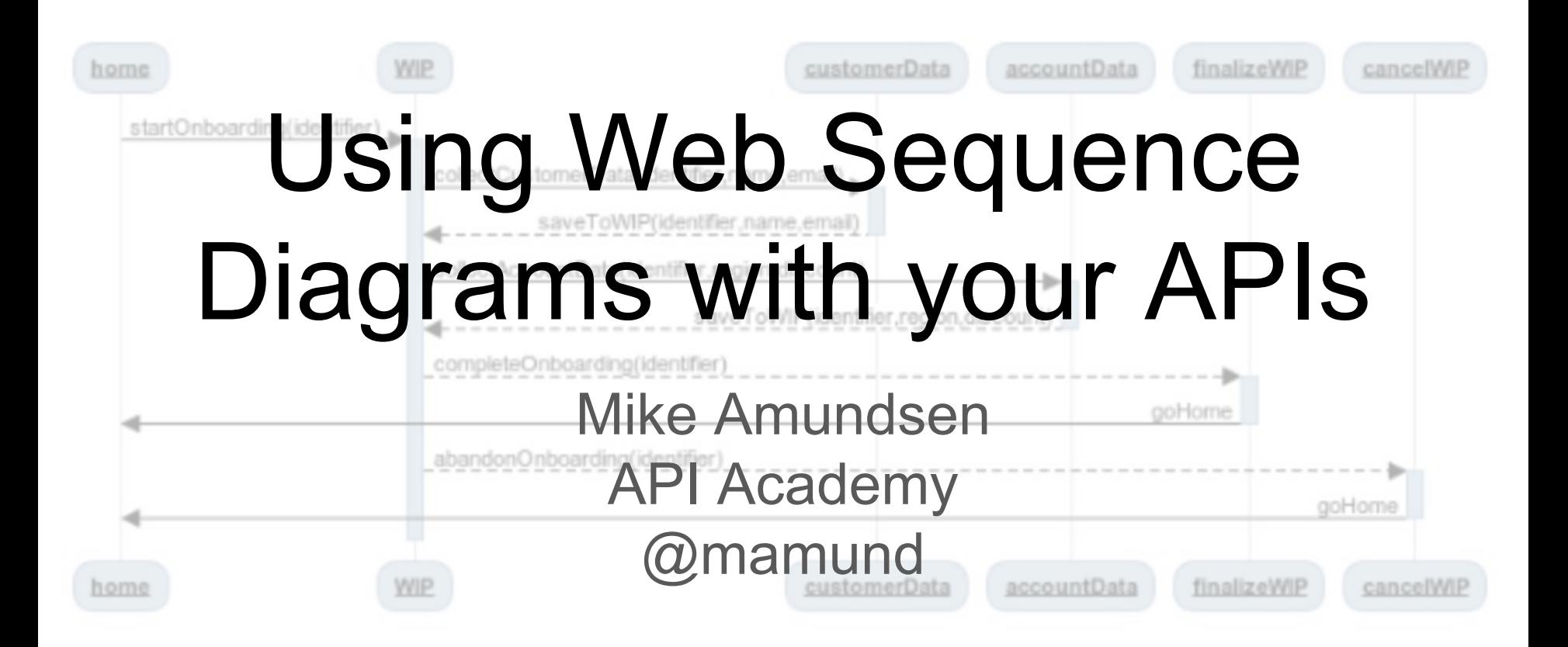

# **The WebApp**

## **EF WebSequenceDiagrams**

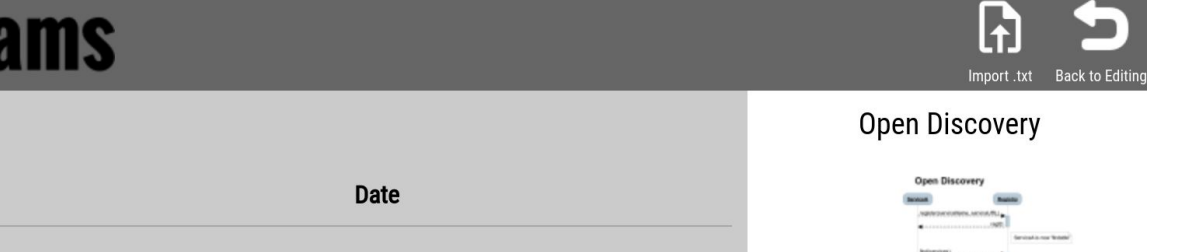

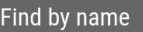

**All files** 

**Rew folder** 

**Files** 

Clear Find

Create a folder to organize your work. Folders can be shared with others so you can edit the same diagrams.

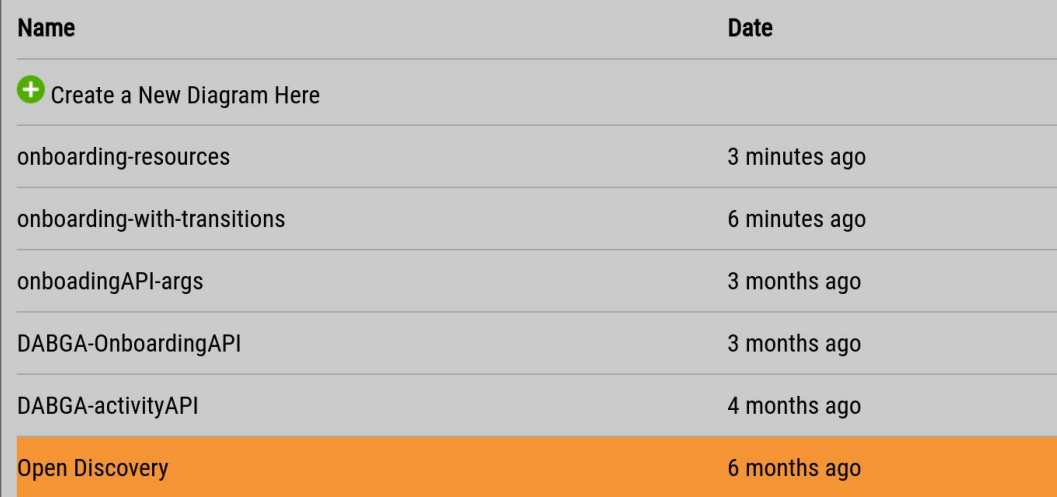

#### Modified on March 10, 2018

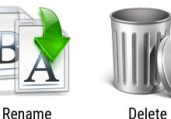

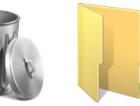

Rename

Change folder

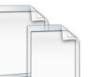

Duplicate

## The Node CLI app

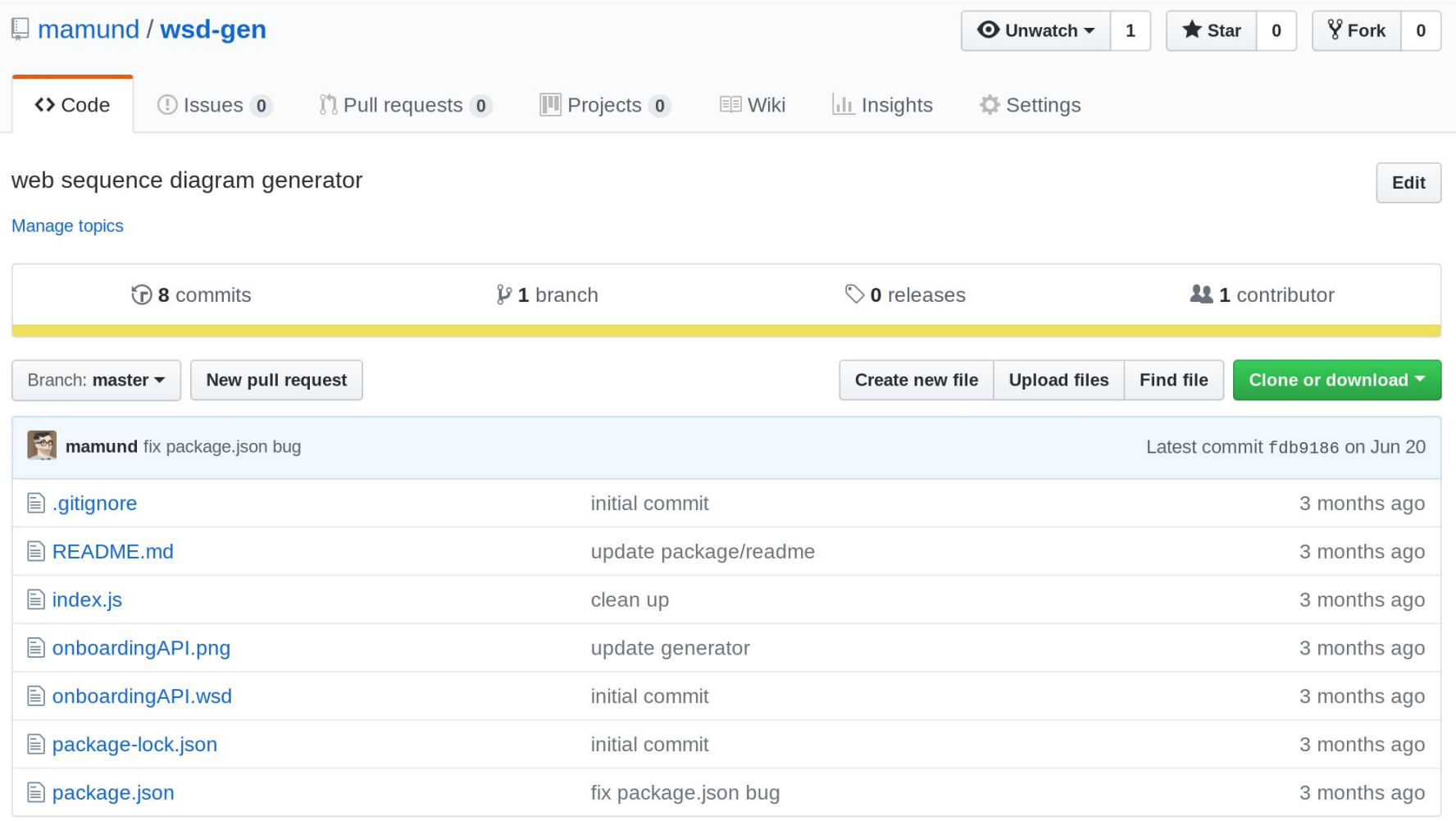

#### #!/usr/bin/env node

```
* wsdgen utility
 * converts valid WSD file into PNG
 * calls http://www.websequencediagrams.com
 * 2018 - 06* mamund
"use strict";
var wsd = require('websequencediagrams');
var program = require('commander');
var fs = require('fs');
var diag = {text:"", type:"", style:"", file:""};
// top-level routine
program
  arquments('<file>')
  .action(function(file){wsdgen(file)})
  .parse(process.argv);
// do the work
function wsdgen(file) {
  var text;
  diag.fit = file;diag-type = "png";diag.style = \sqrt{n}vs2010";
 if(\text{readWSD}(diag) == true) {
   writeWSD(diaq);
```

```
/ do the work
function wsdgen(file) {
 var text;
 diag.file = file;diag-type = "png";diag. style = "vs2010";if(\text{readWSD}(diag) == true) {
   writeWSD(diaq);
// read the wsd
function readWSD(diag) {
 var rtn = "if(fs.existsSync(diag.file)) {
   diag.text = fs.readFilesync(diag.file,'utf8');rtn = true;else {
   console.log("File not found: "+diag.file);
   rtn = false;return rtn;
// write the png
{\sf function} writeWSD(diag) \cdotvar text = ((diag.text&diag.text!==")?diag.text::missing WSD");
 var style = ((diag.style&\&diag.style = "")?diag.style:"vs2010");
 var type = ((diag.type\&diag.type!=""")?diag.type;"png");
 var outfile = ((diag.file&&diag.file!=="")?diag.file.replace('.wsd','.png'):"wsdgen.png");
 wsd.diagram(text, style, type, function(err, buf){
   if(err)console.error(err);
   } else {
     console.log('writing '+outfile);
     fs.writeFileSync(outfile, buf);
 \}:
```
### **The Process**

## Map Resources

#### Map Resources

- home->+WIP:
- WIP->+customerData:
- customerData-->-WIP:
- WIP->+accountData:
- accountData-->-WIP:
- WIP-->+finalizeWIP:
- finalizeWIP->-home:
- WIP-->+cancelWIP:
- cancelWIP->-home:

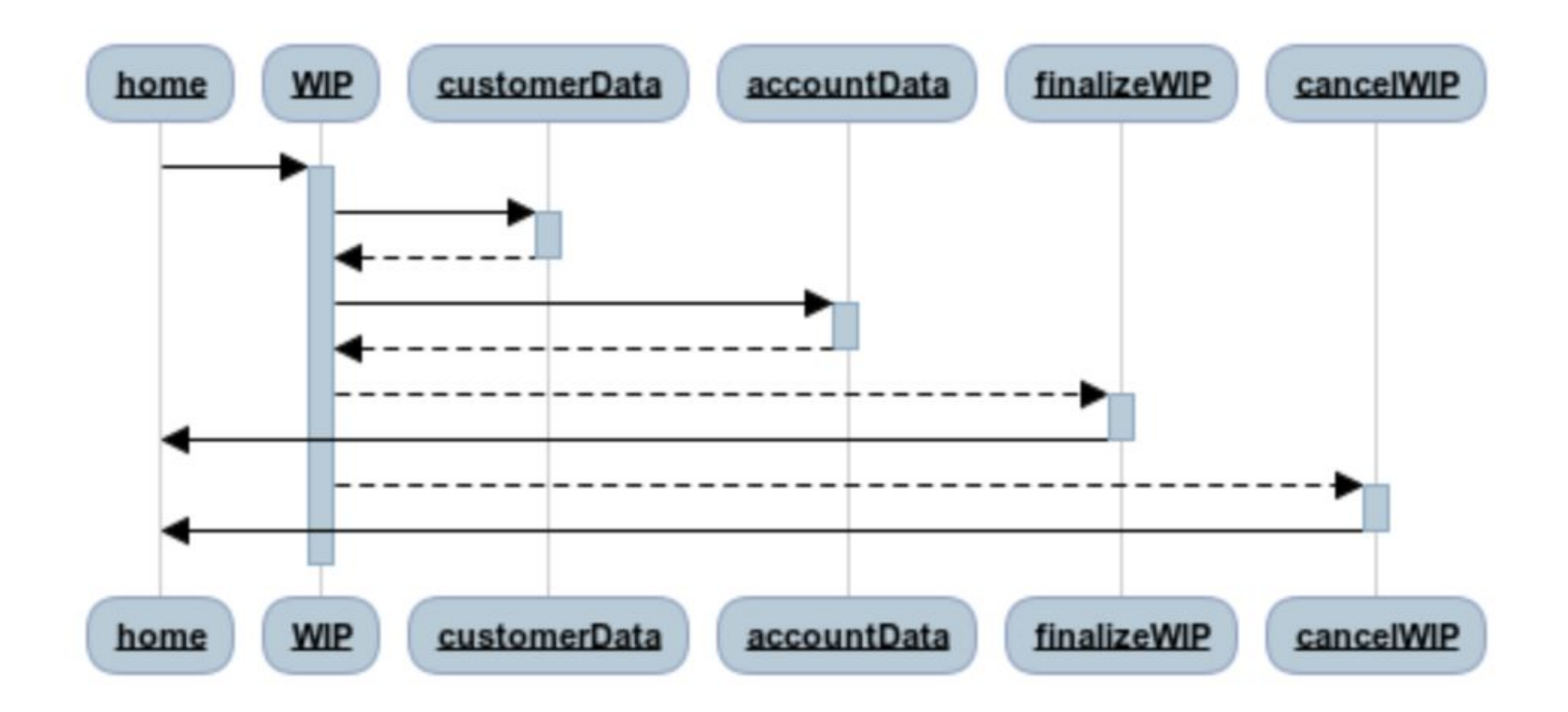

### Add Transitions

#### Add Transitions (hypermedia)

home->+WIP: startOnboarding WIP->+customerData: collectCustomerData customerData-->-WIP: saveToWIP WIP->+accountData: collectAccountData accountData-->-WIP:saveToWIP WIP-->+finalizeWIP:completeOnboarding finalizeWIP->-home:goHome WIP-->+cancelWIP:abandonOnboarding cancelWIP->-home:goHome

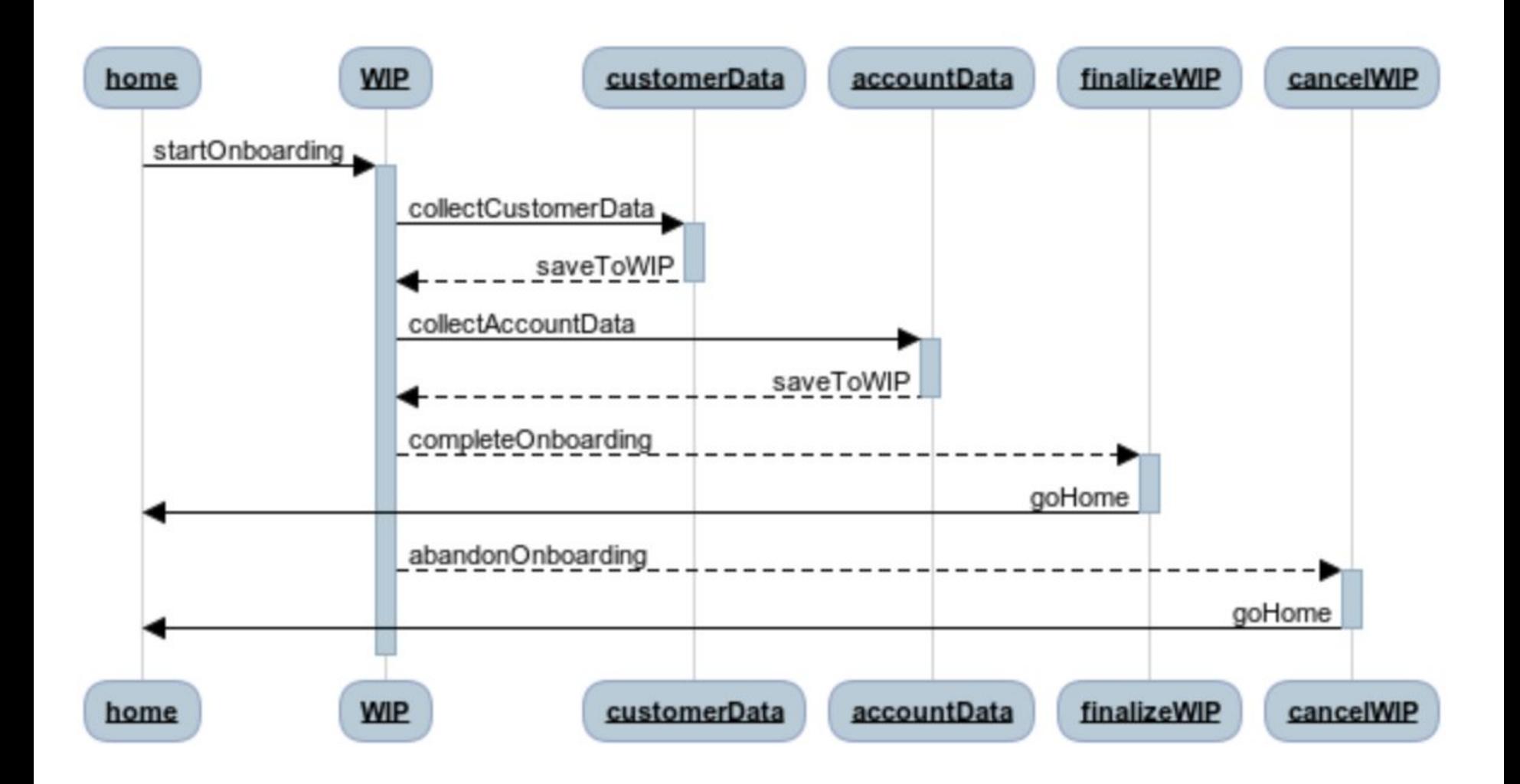

### Add Parameters

#### Add Parameters (changing state)

home->+WIP: startOnboarding(identifier)

WIP->+customerData: collectCustomerData(identifier,name,email) customerData-->-WIP: saveToWIP(identifier,name,email) WIP->+accountData:

collectAccountData(identifier,region,discount)

accountData-->-WIP:saveToWIP(identifier,region,discount)

WIP-->+finalizeWIP:completeOnboarding(identifier)

finalizeWIP->-home:goHome

WIP-->+cancelWIP:abandonOnboarding(identifier)

cancelWIP->-home:goHome

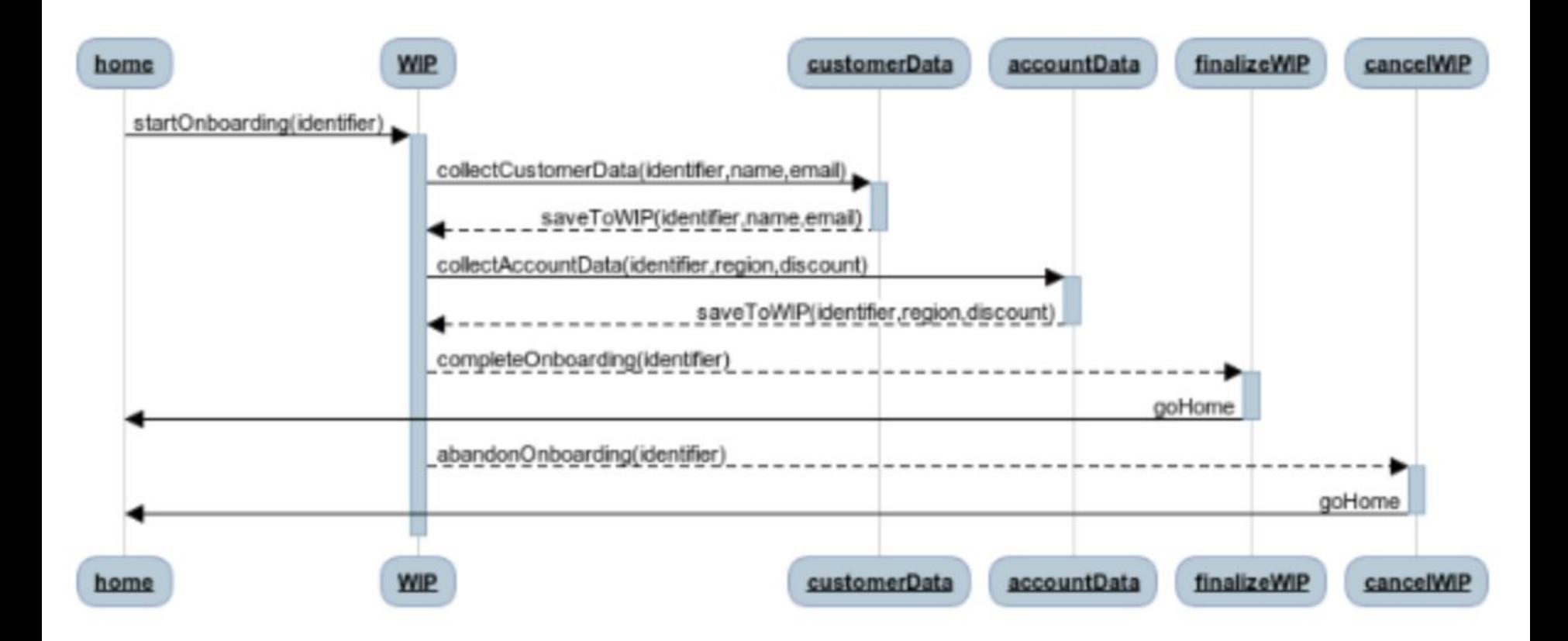

### *Where can this lead us?*

## *Generating Descriptions*

```
"alps": \{"version": "1.0",
  "title": "onboardingAPI.wsd",
  "doc": \{"type": "text",
   "value": "ALPS document for onboardingAPI.wsd"
  \},
  "descriptors": [
      "id": "startOnboarding",
      "type": "safe",
      "rtn": "","descriptors": [
        \{"href": "#identifier"
    λ,
      "id": "collectCustomerData",
      "type": "safe",
      "rtn": "",
      "descriptors": [
          "href": "#identifier"
        \},
          "href": "#name"
        \},
          "href": "#email"
```
## *Generating Documentation*

#### **On-Boarding API**

ALPS Profile for BigCo's Customer On-Boarding API

#### **Actions**

The following actions, or state transitions, are defined for this API.

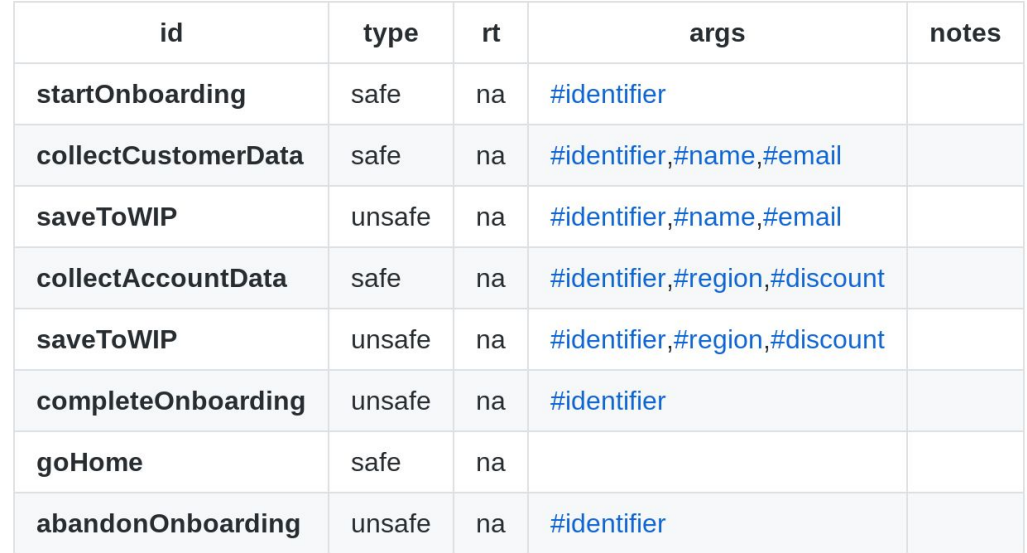

#### **States**

#### *What about AI?*

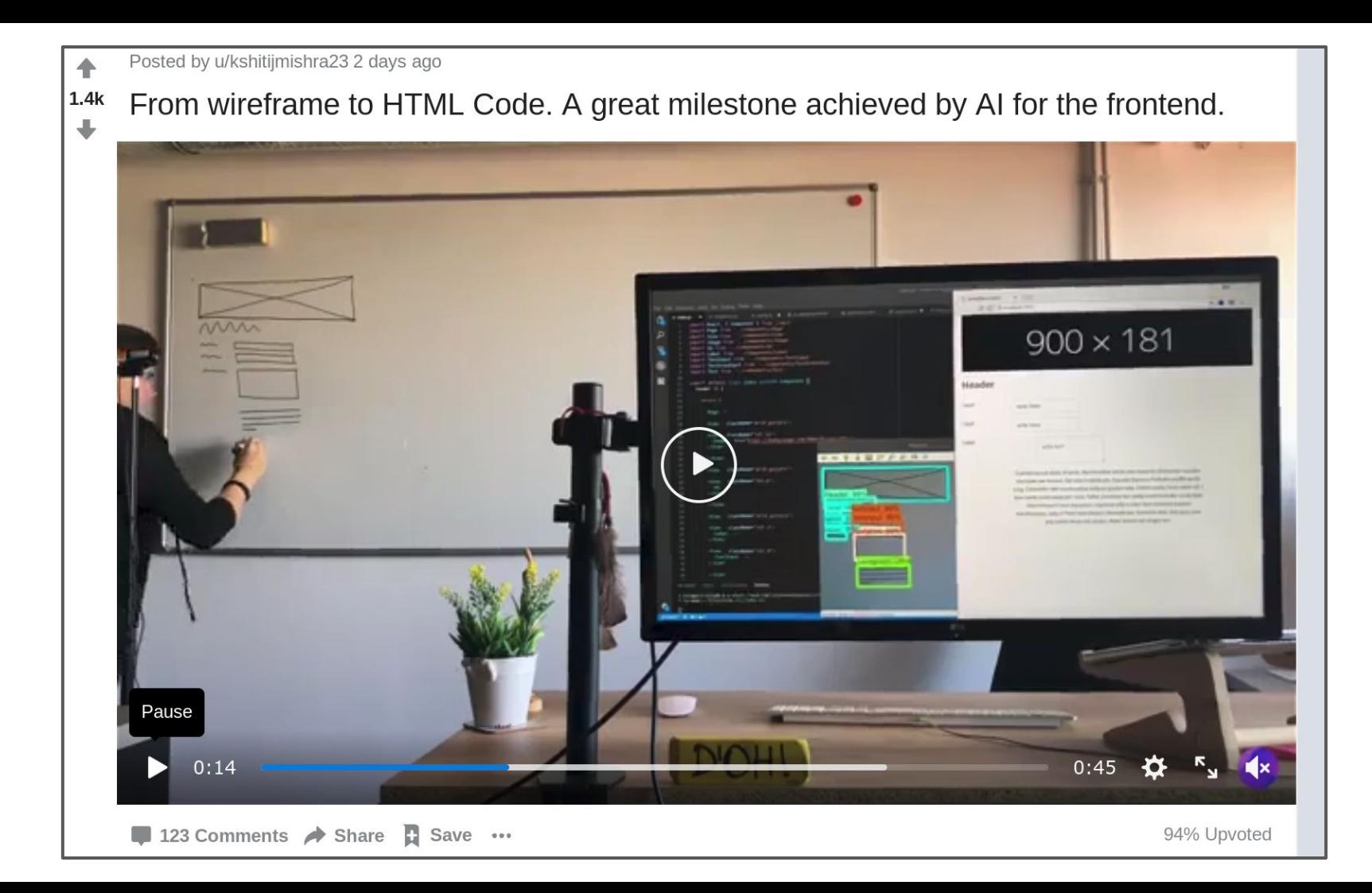

#### Summary

- Use sequence, not flow diagram
- **Baseline the WSD on resources**
- Add Transitions (hypermedia) to navigate resources
- Add Parameters to modify state
- Generate other assets:
	- Machine Formats (Schema, OAI, RAML, RDFS, ALPS, DCAP, etc.)
	- Human Formats (reference, documentation)
	- Server Scaffolding (code)

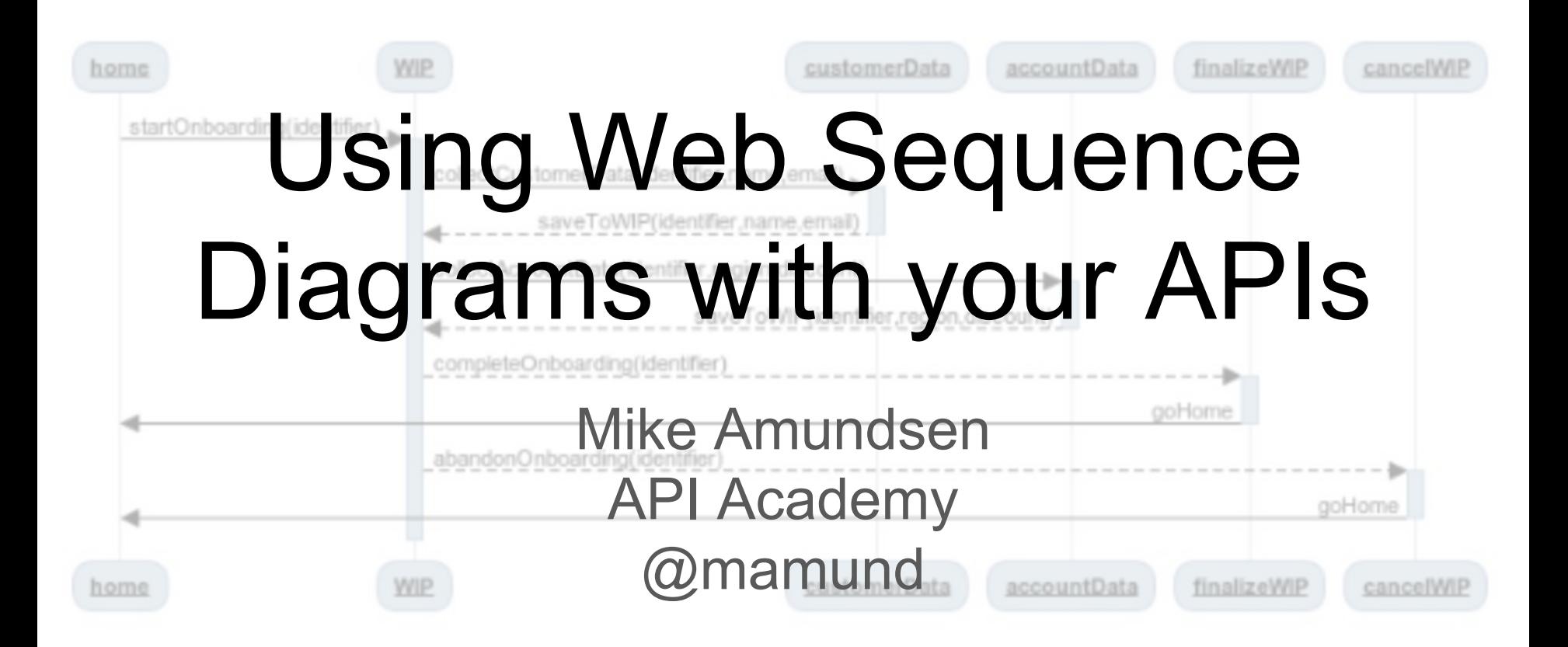